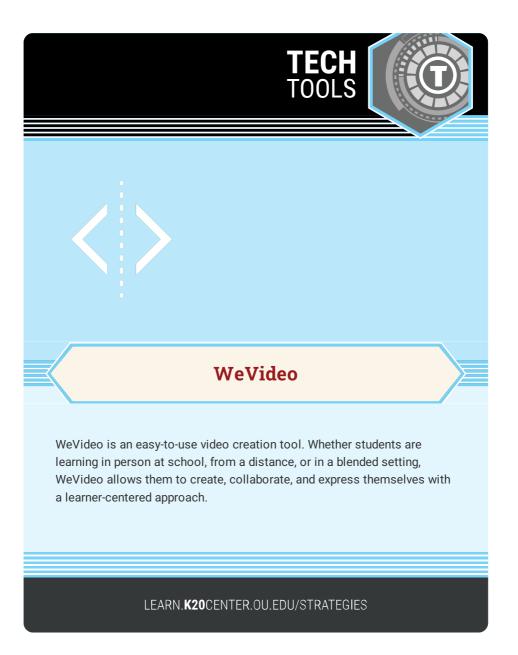

## **WEVIDEO**

## Summary

WeVideo gives teachers and students a free and easy way to create videos that can be downloaded or shared directly to Google Drive, YouTube, Dropbox, and more. To create videos, students and teachers can start with a template, record with a device, or import pre-existing media.

## Procedure

- 1. Go to WeVideo and select Login or Sign up.
- 2. Select Create New or choose a template.
- 3. Import videos, images, or audio.
- 4. Edit the imported contents using the program's tools. Use the provided assets or create your own visuals from scratch.
- 5. Once the project is complete, select the Finish button.
- 6. Select a destination to save the video.
- 7. Select Export.

WeVideo, Inc. (n.d.). Free Online Video Editor – Start Editing Videos Easy. Retrieved Januar 18, 2022, from https://www.wevideo.com/.